# **TECHNOLOGY SUPPORTED LEARNING PLATFORM: Moodle Integrated Academic Course**

## **Saziye YAMAN, Ph.D English Language Teacher Education Department, Faculty of Education, University of Mersin, TURKEY**

#### **ABSTRACT**

It is substantially accepted that constructivism proposes knowledge as "not a fixed **object‖; constructed by an individual through her own experiences. As a learning theory, constructivism in education emphasizes collaborative learning, such as authentic challenging projects involving in students, teachers and experts in the learning community. Its goal is to create learning communities that are more closely related to the collaborative practice of the real world as strongly reflected in social constructivist idea. The technologies used in the filed of education will support learning through collaborative practices, using learners' experiences for ―meaning making‖. The challenge now is to extend the educational networks so that it offers access to learning resources, online storage and tools for communication and management not just within the limitation of school and time. Through learning platforms, such as Moodle, teachers and administrators may bring hardware, software and supporting services together to enable more effective conditions among teachers and students.**

**In this study, Moodle was used to support the 4th grade pre-service language teachers'**  (student teachers) one of the academic courses, named as "Field Experience". The **student teachers were expected to prepare graduation theses in the field of English language teaching. Moodle was integrated as a technological learning aid and used as online support throughout a semester course. So, we will discuss how Moodle was integrated as a learning platform, while discussing, the use of Moodle as a ―course supporter‖ process, steps and the sample activities will be presented as well.**

## **Keywords: Moodle, social/constructivism, learning platform, technology supported language learning**

#### **INTRODUCTION**

**Recent studies have shown that students learn more effectively when they work collaboratively with a teacher in a small group/s. That may well be true but also very costly. Due to rapid developments in data transfer systems and communication technology, it is now possible to send greater amount of information easily in a very short time thanks to technological software programs. So, it is now possible for students to work in small groups, publicize their work online, using resources effectively, covering a variety of different tools supporting online elements of learning in a range of ways from learner tracking systems to online assessment.**

**A huge number of tools have been developed to assist interactive learning process, such as forums, curriculum calendars and module managers in order to create an effective elearning platform that is placed in the centre of the working practices of the school. They can offer a wide range of benefits to teachers, pupils, parents and at the same time support management and administration as it can be used as a tool in order to increase the level of the teaching standards. Naturally communities will/can be placed in the form of distance learning platforms, which take language learning into a dimension without the matter of time, place or distance. With the help of this platform, students will be able to reach the sources they seek; they can look for new knowledge building via network; teachers can observe the activities of the students. Moreover we can create a real online** 

**classroom environment where the students and the teacher act similarly, like in a school. The platforms installed vary in terms of purpose and practicality. One of the most common one is called Moodle, and it enables language learners to use technological facilities as effectively as they can.**

**There are specific assumptions on which social constructivism is based on. These assumptions are important in terms of understanding and applying models of instruction in the perspectives of social constructivists. Kim (2001) describes specific assumptions**  as "reality, knowledge and learning". According to Kim, reality is believed to be **constructed through human activity. Reality does not exist before its social invention. Members of a society together invent the properties of the world (Kukla, 2000). Knowledge is also believed as a product of human activity by social constructivists. Kim (2001) points out that ―Individuals create meaning through their interactions with each**  other and with the environment they live in".

## **LITERATURE REVIEW**

**The need of socially constructed environment for learning process has gained importance in English language teaching. Learning environments can be supported in many ways. The social world of a learner includes people who directly or indirectly affect teachers,**  students, friends or any other participants. Galloway (2001) states that "the **fundamental role of social interaction in the development of cognition‖ (Vygotsky, 1978; Wertsch, 1985) is important. Vygotsky, who laid down the most significant domain of**  social constructivist theory, believes that "community plays a central role in the process **of making meaning‖ (Galloway, 2001).Social constructivist perspective stresses the need for collaboration among learners and with practitioners in the society (Lave & Wenger, 1991; McMahon, 1997). Since learning requires gaining knowledge and practice, interaction among different knowledge levels promoting learning process is inevitable part of education system.** 

In social constructivist theory, instructors are seen as "guides" who have more **knowledge than other learners in the society. Constructivism as a learning philosophy discusses that learning takes place in contexts, while technology refers to the designs and environments that engage learners‖ (Nanjappa & Grant, 2003). The process of learning is maintained with the help of tools and signs. Learners use tools and signs to apprehend the knowledge in social context.** 

**Knowledge is meaningful only if it is practised in social context. Duffy and Cunningham (1996) explain the relationship between culture and tool as ―Culture creates the tool, but the tool changes the culture. Participants in the culture appropriate these tools from**  their culture to meet their goals, and thereby transform their participation in the culture" **(p. 180). Batanov et al., (2002), in their study, consider educational technology both as a tool and a process. They focus on a strategy to develop a software framework with reusable components to support specific teaching-learning model. Furthermore, this model demonstrates how such a software framework can be used for building educational software systems. In turn, these systems can be adapted easily to different levels and subjects of education on top of internet/intranet and web technologies.**

Imel (2002) states that "The development of e-learning products and the provision of e**learning opportunities is one of the most rapidly expanding areas of education and industry‖ (cited in Gilbert, Morton, Rowley, 2007, p.560). Alexander (2001) discusses the importance and the variety of elearning as well as having the potential of improving the quality of learning; accessing to education and training; reducing the cost of education; and improving the cost-effectiveness of education (cited in Gilbert et al., 2007). Janicki and Steinberg (2003), in their paper, discuss an experiment to evaluate the effect on post-test scores of a Web-based authoring tool that prompts the developer to build multiple presentation styles into the learning module. The early results in this paper indicate that the tool is more effective than the traditional HTML-authoring tools and**  **that the number of exercises affects posttest scores in a positive manner and no effect on post-test scores was observed for the number of examples in the learning module. Gilbert at al (2007), in their study, draws on in depth qualitative comments from student evaluation of an e-learning module on a learning platform in information technologies and management to develop a picture of their perspective on the experience.**

#### **The MOODLE**

**Computers, multimedia, internet, etc. can be powerful tools for enriching learning process. They are also an essential part of preparing students for a world characterized by knowledge, global communications, continuous learning and change. In order for technology to be effective in learning process, it needs to be integrated into a rich, meaning-centered curriculum. Moodle has become one of the most widely used opensource learning management platforms on internet because of the opportunities it offers to the teachers and students.** 

**Considering the fact that Moodle addresses to all educators and students without exception of any age group, the use of Moodle should be at a technical level referring to all its users. When we have a deeper look into the subject from this perspective, we can easily see that anyone who can handle basic computer operations will have no problem using Moodle.** 

**There is almost no difference between registering to an ordinary forum on internet and using Moodle.** 

**Moodle, created by Martin Dougiamas, is commonly used in Europe and North America. There are 45,857 registered sites available using the learning platform Moodle. There are 376 sites with more than 10,000 users.** 

The site with the most users is "moodle.org" with 53 courses and over 575,000 users. It **is flexible and steady to use the platform in many ways like commenting under entries, uploading files, making announcements and even online chat, all of which supports the application of social constructivist approach in education.**

**By creating online courses within a time line or in free form, as in this study, the educators may follow their lessons with a wide variety of choices. Moodle, one of the most common virtual learning environment tools, gradually sets the idea of distance education in many academic institutions in Turkey.**

**In the past, technology was used by teachers in limited ways such as recording students' voice and storing visual materials, in the form of video-cassettes or diskettes. However, recently, it has been a greater supporter in education by letting both teachers and students communicate and keep in touch outside of classroom. Such a technology supported education trend has come with its advantages and disadvantages.** 

**The advantages of it are innumerable for both students and teachers, and the disadvantages generally stem from the problem of not knowing how to adapt their teaching and learning style to the new trend and disadvantages seem to be overcome in time. Designed to help teachers and students create an online classroom atmosphere, Moodle has been chosen by a lot of institutions thanks to its non-commercial delivery option and open-source features.** 

**Thanks to the features of the platform, upon registering to a specific course, students can reach sources, quizzes and all types of materials provided by their teacher. The teachers can also collect homework and projects via Moodle.**

## **THE STUDY**

**This part of the paper will discuss the procedure required to use Moodle with the perspective of a new user. First of all, starting with registering to the system, logging in and enrolling to a course as a student, we will analyze the benefits we can get from Moodle. We will have a deeper look in different areas of the system like resources, users, courses etc.** 

**The main reason for using Moodle in Mersin University was a shift from face to face teaching to online learning environments. When the main page of the site is viewed, it can also be seen the following picture that there are a course block in the middle of the**  page. It includes five available courses. These are "Prep Grammar, Advanced Reading and Writing, Approaches and Methods in ELT, ELT Methodology and Field Research".

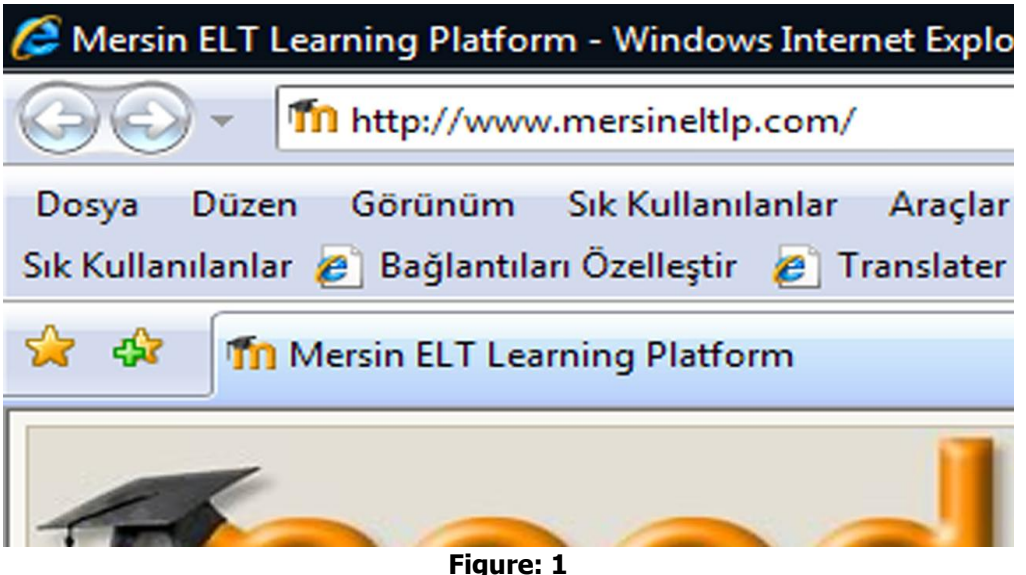

**Typing the address on the address bar of internet browser**

**To begin with, we should type www.mersineltlp.org (Mersin University, 2008) on the**  address bar of our web browser and then press "enter" button to navigate to the **website.** 

| (C) (C) - Th http://www.mersineltlp.com/     |                                                                                                    | a <br>- Ide N X Live Search                     |  |  |
|----------------------------------------------|----------------------------------------------------------------------------------------------------|-------------------------------------------------|--|--|
|                                              | Dowys Duzen Görünüm Sık Kullanılarılar Araçlar Yardım<br>Sik Kullandanlar @ Bağlantılan Özelleştir @ Translater W deviantART [ Behance @ studiVZ     Facebook @ ProjectW @ NTVMSNBC O Hepsiburada To Value Nail as Warez-BB @ SmugMuq @ Eventzeigende / Foto Oyun |                                                 |  |  |
| <b>12 Gif</b> Th Menin ELT Learning Platform |                                                                                                    | Gy = El mil = in Sayfa = il Araçlar = H         |  |  |
|                                              |                                                                                                    | You are not togged in. (Login)                  |  |  |
|                                              | <b>Fnoodle</b>                                                                                                    | English (en) =                                  |  |  |
| <b>Main Menu</b>                             | <b>Available Courses</b>                                                                                                    | This site is designed to support                |  |  |
| Site news                                    |                                                                                                    | the English Teacher Education                   |  |  |
|                                              | <b>Prep Grammar 101</b><br>Teacher: Emsal Ates Ozdemir<br>CHA                                                                                                    | at Mersin University                            |  |  |
|                                              |                                                                                                    | Calendar                                        |  |  |
|                                              | <b>Advanced Reading and Writing</b>                                                                                                    | December 2008<br>٠                              |  |  |
|                                              | Teacher: IImsal Ates Ozdemir                                                                                                    | Sun Mon Tue Wed Thu Pri Sat<br>1 2 3 4 4 4 4 4  |  |  |
|                                              | Car                                                                                                    | 7 8 9 10 11 12 13                               |  |  |
|                                              |                                                                                                    | 14 5 7 15 7 17 18 19 20<br>21 22 23 24 25 26 27 |  |  |
|                                              | Approaches & Methods in ELT                                                                                                    | 28 29 30 31                                     |  |  |
|                                              | Teacher: Saziye Yaman<br><b>N</b> or                                                                                                    |                                                 |  |  |
|                                              |                                                                                                    | <b>Online Users</b>                             |  |  |
|                                              | <b>ELT Methodology I</b>                                                                                                    | (last 5 minutes)                                |  |  |
|                                              | Teacher: Sazive Yaman<br><b>OH</b>                                                                                                    | Asiye Görgülü                                   |  |  |
|                                              |                                                                                                    | <b>Course categories</b>                        |  |  |
|                                              | <b>Field Research</b>                                                                                                    | <sup>2</sup> Prep Courses                       |  |  |
|                                              | Teacher: Saziye Yaman                                                                                                    | To 1st Year Courses<br>2 2nd Year Courses       |  |  |
|                                              | Car                                                                                                    | - 3rd Year Courses<br>4th Year Courses          |  |  |
|                                              |                                                                                                    | All courses.                                    |  |  |
|                                              | Site news                                                                                                    |                                                 |  |  |
|                                              |                                                                                                    | <b>Latest News</b>                              |  |  |
|                                              | A warning<br>by admin admin - Wednesday, 8 October 2008, 01:41 AM                                                                                                    | 8 Oct. 01:41                                    |  |  |
|                                              | Dear users.                                                                                                    | admin admin<br>A warning more.                  |  |  |
|                                              | Please don't use the letters which are special only to the Turkish Alphabet. When you use them we can't read what you have written completely, those letters are left out in the system.                                                                          | Clider topics                                   |  |  |
|                                              |                                                                                                    |                                                 |  |  |
|                                              |                                                                                                    | <b>CD</b> Internet                              |  |  |

**Figure: 2 Main page of [www.mersineltlp.com](http://www.mersineltlp.com/)**

**After some seconds, a screen like in Figure. 2 welcomes us into the website. We should**  find "login" link on the upper right side of the page as shown in Figure: 3. In order to **proceed to the next step, we should click on this link.**

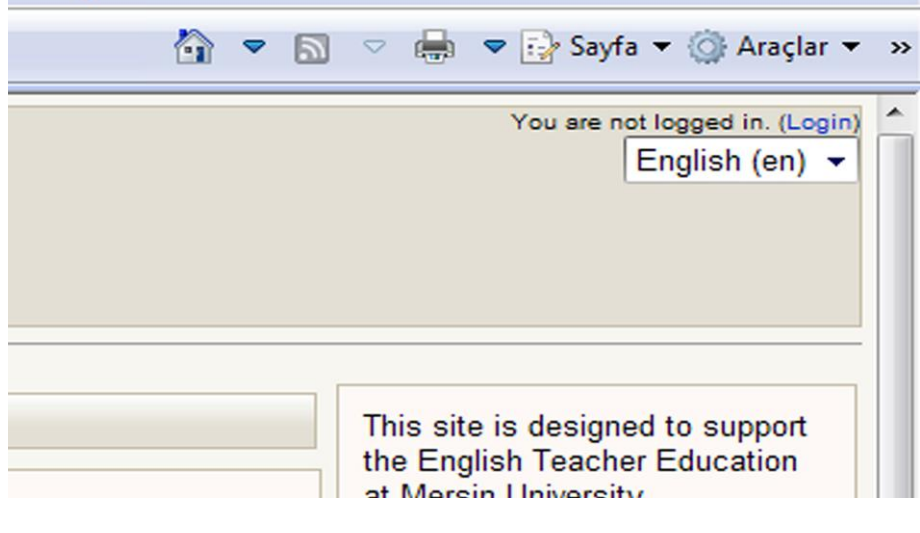

**Figure: 3 Magnified login link**

**We see two parts on the following screen. The left part of the page is for the users who already owns and account on Moodle.** 

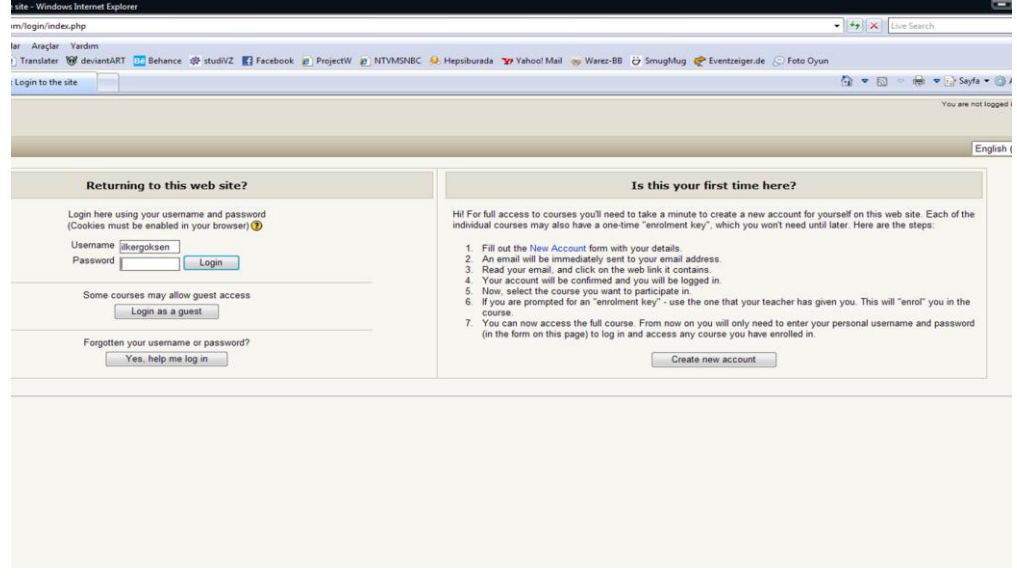

**Figure: 4 Opening screen of [www.mersineltlp.com](http://www.mersineltlp.com/)**

As we are a first time user now, we should click on "Create new account" button on the **right part of the page as shown in Figure: 4.**

**The next screen in Figure: 5 asks us to choose a username, password and to fill in some personal details such as name, surname, e-mail address and country of residence. The username and password we choose to register will be used whenever we would like to access to the website. After filling in all the necessary fields on the screen above in**  Figure 5, we can proceed by clicking "Create my new account" button.

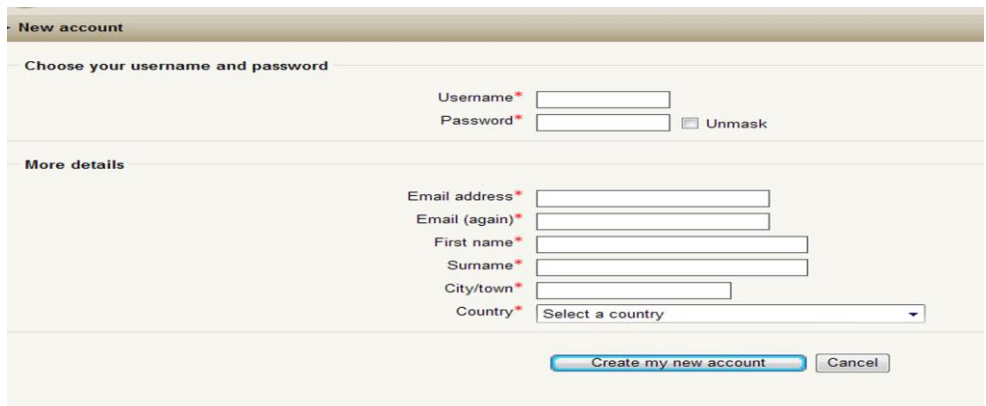

**Figure 5 Registration screen of [www.mersineltlp.com](http://www.mersineltlp.com/)**

**We will see a message advising us to check the inbox of our e-mail account. In a short time, we get a confirmation e-mail from Moodle including a link. We can click on this link to complete our application as shown in Figure: 6.**

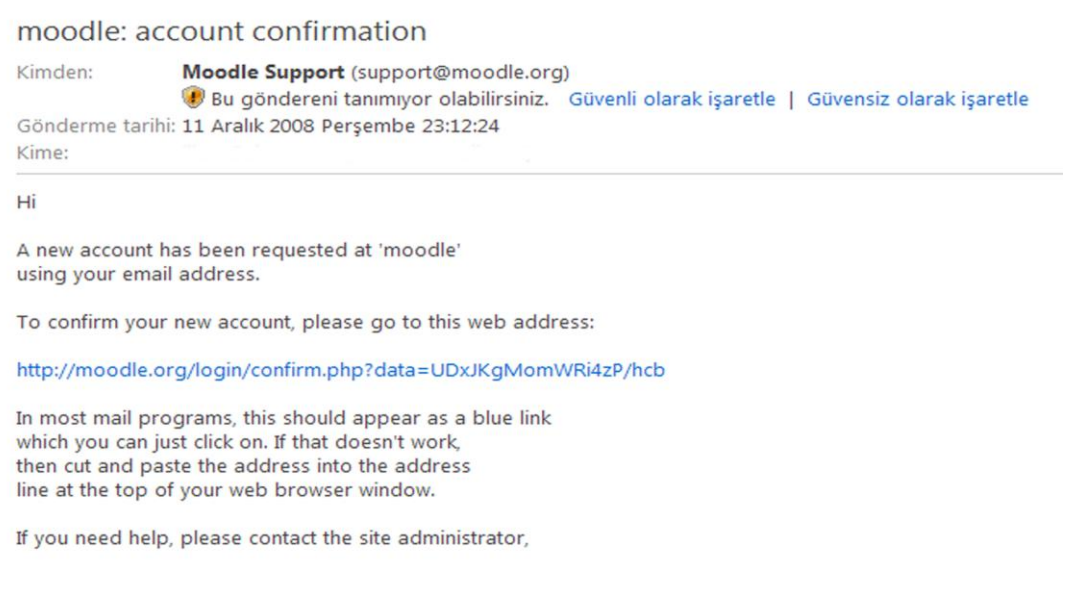

## **Figure: 6 Confirmation link in e-mail sent by [www.mersineltlp.com](http://www.mersineltlp.com/)**

**After the confirmation of our account is done, the registration procedure into the system is completed. As shown in Figure: 7, what we should do next is to choose a course we**  would like to follow from "available courses" part and to enroll.

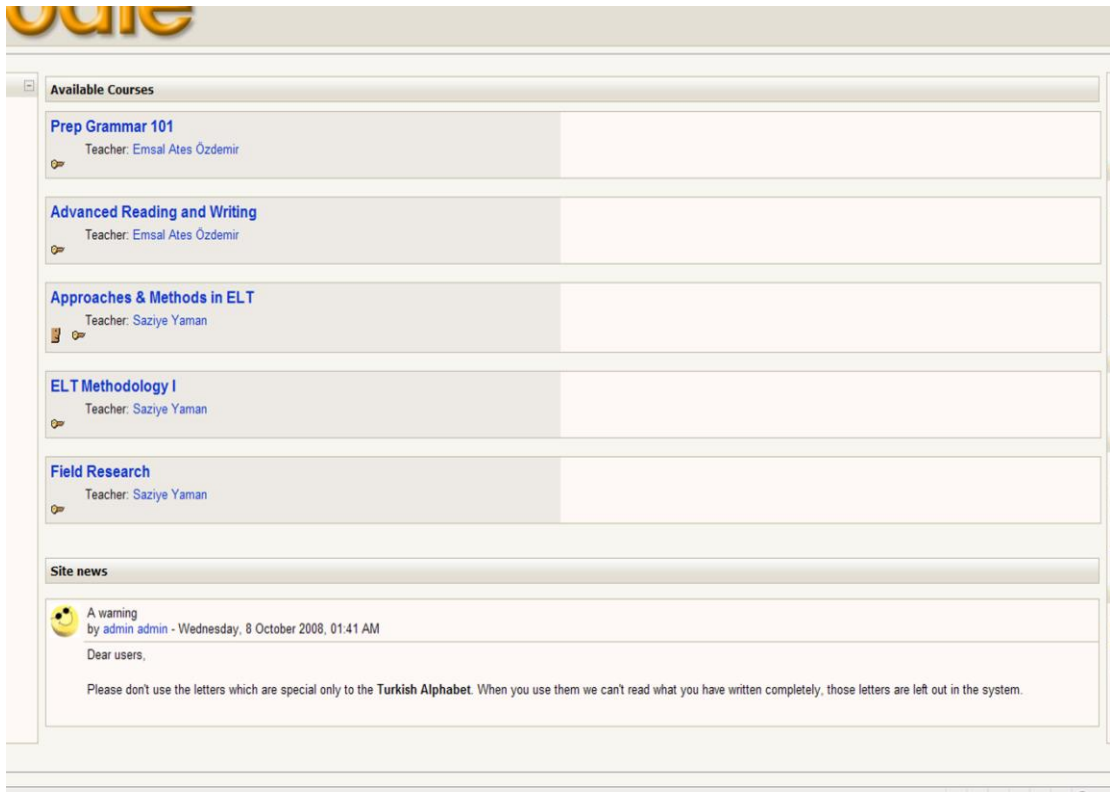

**Figure: 7 Courses available on www.mersineltlp.com**

In this study, we will enroll to "Field Research" course as an example. Each course may **require an enrollment key for full access to the desired content. Applicants should consult to their lecturers in order to get the code.** 

**After typing the enrollment key, we can see the content of the course we enrolled for as shown in Figure 8.** 

**One of the first things we realize after we login into a specific course is the variety of the content offered to the users. In every part of the screen, it is possible to find a functional box that serves for a different purpose than others.** 

**Throughout the following parts, we will have a more detailed look into the usage of the course, its materials and how we can contribute to the platform.**

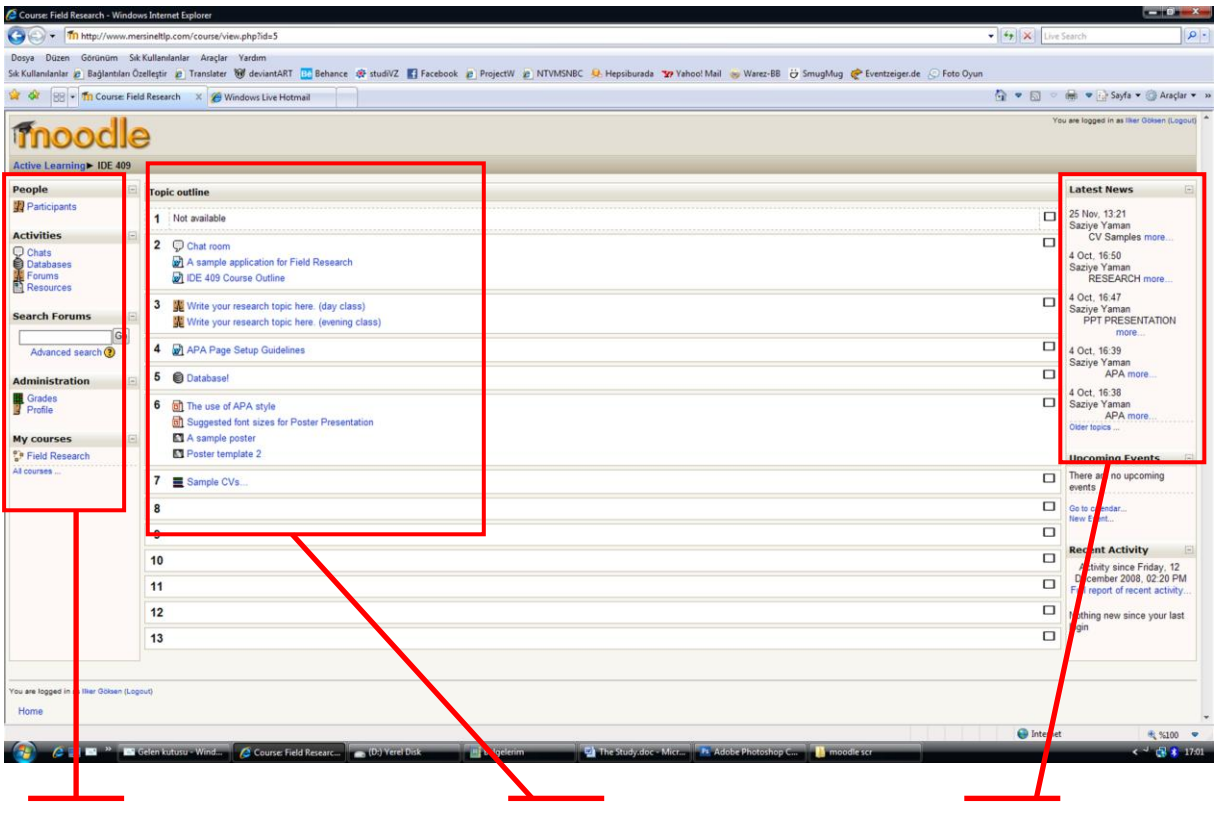

**Figure: 8** Main page of "Field research" course

**Starting from Figure 9, showing the left part of the webpage, we have several buttons set to make it easier and more functional to use Moodle.** 

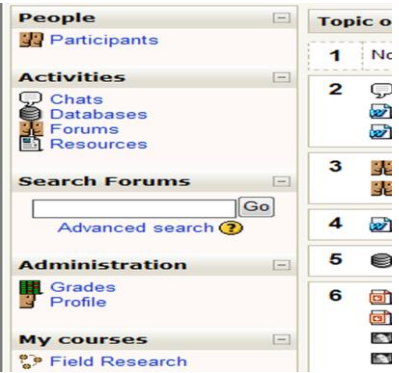

**Figure: 9 Left panel**

By clicking "Participants" button, we can see a list of the users enrolled for the same course like in this example. Under "Activities" panel, some other links are located such as **―chats, database, forums and resources‖. Each of them has their importance but two of them should be given more attention as they basically form and construct the bases of the reasons that push us to use Moodle. Making learning an active process participated** 

**by the students, a learning platform should give enough opportunities to its members to**  communicate and exchange knowledge through its facilities. "Forums" section in Moodle, **is a great way for the students to discuss and cooperate during their studies and an effective tool for the lecturers to monitor their students' work.**

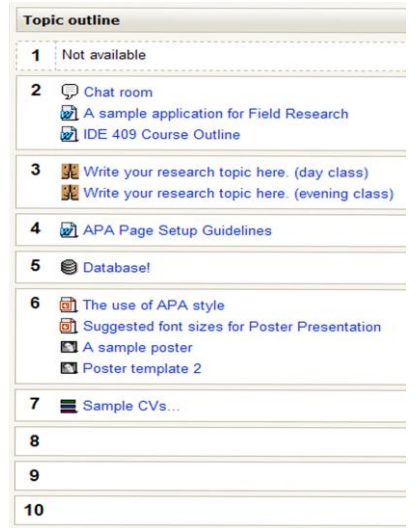

#### **Figure.10 Forum panel**

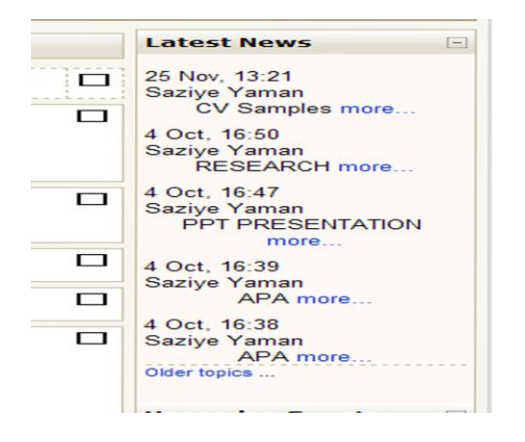

## **Figure: 11 Right panel**

When we click on "forums", a page as shown in Figure 12 appears on the screen of our **computer. The users of www.mersineltlp.com have created two main forums and each of these includes some entries.** 

By clicking, the entry titled "Write your research topic here (day class)", under "Learning **Forums‖, we access to another page where all the entries of the participants can be seen.**

|                                                              |                       | Dosya Düzen Görünüm Sık Kullanılanlar Araçlar Yardım |                                                                             | Sik Kullanlanlar @ Bağlantılan Özelleştir @ Translater W deviantART (2) Behance @ studiVZ #] Froebook @ ProjectW @ NTVMSNBC 4. Hepsiburada " Vahoo! Mail w Warez-BB (3 SmugMug @ Eventzeiger.de @ Foto Oyun |                                      |                    |                                   |                             |
|--------------------------------------------------------------|-----------------------|------------------------------------------------------|-----------------------------------------------------------------------------|----------------------------------------------------------------------------------------------------|--------------------------------------|--------------------|-----------------------------------|-----------------------------|
| <b>BB</b> - Th IDE 409: Forums                               |                       | $X \times$ Windows Live Hotmail                      |                                                                             | Reasonable Delivery Fees - Cik enroll teriminin Zargan Ing and Internet Explorer web sayfa                                                                                                    |                                      |                    | Araçlar v → Sayfa v @ Araçlar v » |                             |
|                                                              |                       |                                                      |                                                                             |                                                                                                    |                                      |                    |                                   |                             |
| moodle                                                       |                       |                                                      |                                                                             |                                                                                                    |                                      | Jump to            |                                   |                             |
| Active Learning > IDE 4091 Forums                            |                       |                                                      |                                                                             |                                                                                                    |                                      |                    |                                   | Search forums               |
|                                                              |                       |                                                      |                                                                             |                                                                                                    |                                      | $\Omega$           |                                   | Subscribe to all forums     |
|                                                              |                       |                                                      |                                                                             |                                                                                                    |                                      |                    |                                   | Unsubscribe from all forums |
| <b>General forums</b>                                        |                       |                                                      |                                                                             |                                                                                                    |                                      |                    |                                   |                             |
|                                                              |                       |                                                      |                                                                             |                                                                                                    |                                      |                    |                                   |                             |
|                                                              | Forum<br>Social forum |                                                      | <b>Description</b><br>An open forum for chatting about anything you want to |                                                                                                    | <b>Discussions</b><br>$\overline{2}$ |                    | <b>Subscribed</b><br>Yes          |                             |
|                                                              | <b>News forum</b>     |                                                      | General news and announcements                                              |                                                                                                    | 5                                    |                    | Yes                               |                             |
|                                                              |                       |                                                      |                                                                             |                                                                                                    |                                      |                    |                                   |                             |
| <b>Learning forums</b>                                       |                       |                                                      |                                                                             |                                                                                                    |                                      |                    |                                   |                             |
|                                                              | <b>Section</b>        | Forum                                                |                                                                             | <b>Description</b>                                                                                                    |                                      | <b>Discussions</b> | Subscribed                        |                             |
|                                                              |                       |                                                      | Write your research topic here. (day class)                                 | write the full name of your research by clicking "Add a new discussion topic" button.                                                                                                    |                                      | 9                  | Yes                               |                             |
|                                                              | $\sqrt{3}$            |                                                      |                                                                             | write the full name of your research by clicking "Add a new discussion topic" button.                                                                                                    |                                      |                    |                                   |                             |
|                                                              |                       |                                                      | Write your research topic here. (evening class)                             |                                                                                                    |                                      | 17                 | Yes                               |                             |
|                                                              |                       |                                                      |                                                                             |                                                                                                    |                                      |                    |                                   |                             |
|                                                              |                       |                                                      |                                                                             |                                                                                                    |                                      |                    |                                   |                             |
|                                                              |                       |                                                      |                                                                             |                                                                                                    |                                      |                    |                                   |                             |
|                                                              |                       |                                                      |                                                                             |                                                                                                    |                                      |                    |                                   |                             |
|                                                              |                       |                                                      |                                                                             |                                                                                                    |                                      |                    |                                   |                             |
|                                                              |                       |                                                      |                                                                             |                                                                                                    |                                      |                    |                                   |                             |
|                                                              |                       |                                                      |                                                                             |                                                                                                    |                                      |                    |                                   |                             |
|                                                              |                       |                                                      |                                                                             |                                                                                                    |                                      |                    |                                   |                             |
|                                                              |                       |                                                      |                                                                             |                                                                                                    |                                      |                    |                                   |                             |
|                                                              |                       |                                                      |                                                                             |                                                                                                    |                                      |                    |                                   |                             |
|                                                              |                       |                                                      |                                                                             |                                                                                                    |                                      |                    |                                   |                             |
|                                                              |                       |                                                      |                                                                             |                                                                                                    |                                      |                    |                                   |                             |
|                                                              |                       |                                                      |                                                                             |                                                                                                    |                                      |                    |                                   |                             |
| You are logged in as liker Gölsen (Logout)<br><b>IDE 409</b> |                       |                                                      |                                                                             |                                                                                                    |                                      |                    |                                   |                             |

**Figure: 12 Forum main screen**

**By clicking one of the subject lines, it is possible to read the whole discussion and see the way that the students interact with each other on Moodle as shown in Figure: 13. The Figure above illustrates a good example for the purpose of Learning Management Systems.** 

**As we can understand from the interaction and exchange of knowledge and resources among the students, Moodle creates a classroom environment where students are capable of expressing themselves, asking and answering questions, sharing resources and a lot of other useful features.**

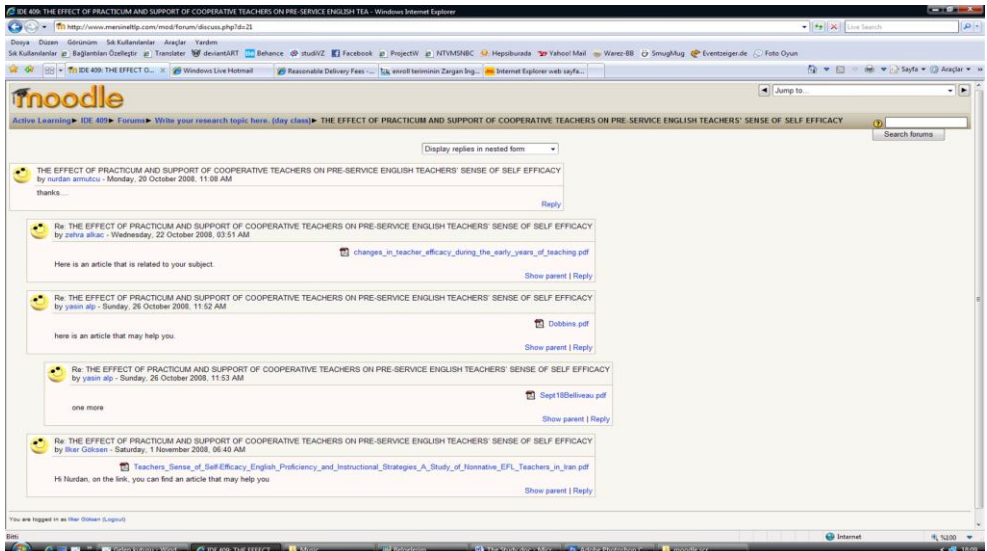

**Figure: 13 Detailed look of an entry in the forum of [www.mersineltlp.com](http://www.mersineltlp.com/)**

**Sharing resources is the other important role of Moodle. Thanks to its interactive design and layout, members can upload files easily in only a few steps. A student can upload a file for several reasons such as replying to an already posted thread, submitting homework or acknowledging about a recent source he found. However, the steps that should be followed are basically the same. Whatever the reason for uploading is, first of all, the students should find the subject line in the forum. After clicking on the subject, another page will appear possibly including some replies or without any reply.**

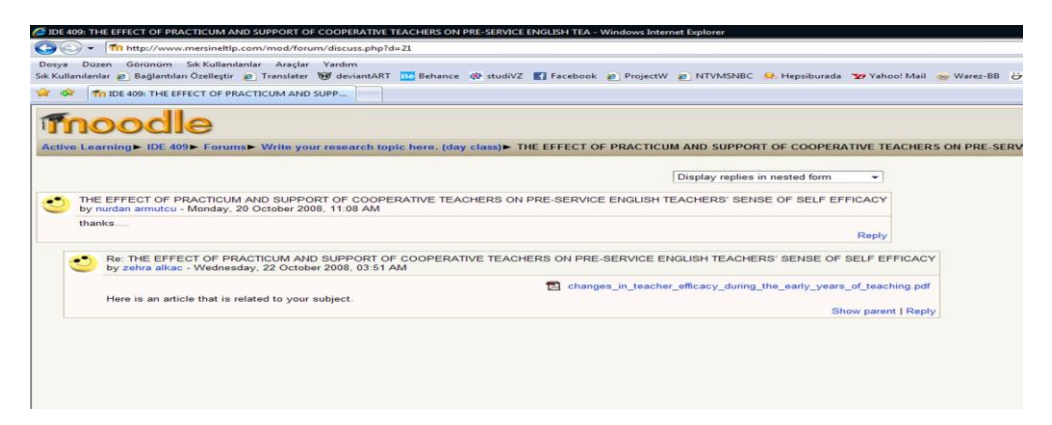

**Figure: 14** The placement of "reply" button in a sub-forum

In the next step, the students should click on "reply" button as shown on Figure: 14. **They will be directed to another page in a short time.**

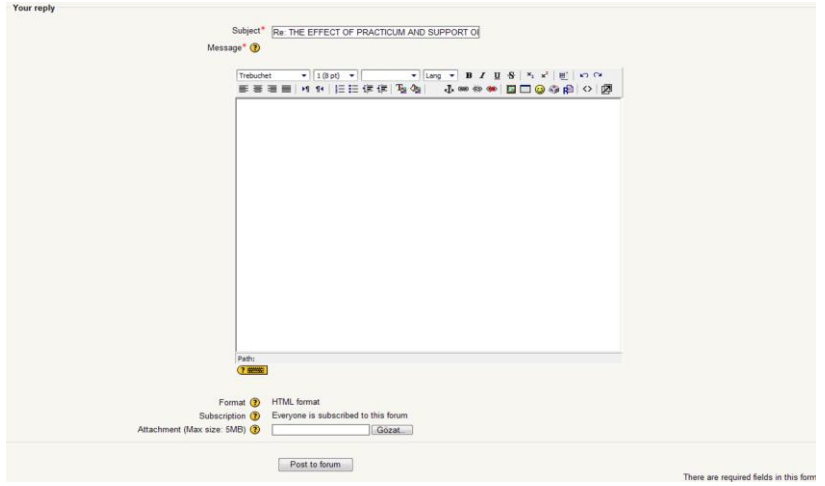

**Figure: 15 The screen for writing replies and attaching files**

Later on, the student can type the answer and click "browse" button in order to find the file as shown in Figure: 15. After clicking "Post to forum" button, the selected file is **uploaded into the system's database and it can be accessed either from the resources section or from the related subject line in the forum.**

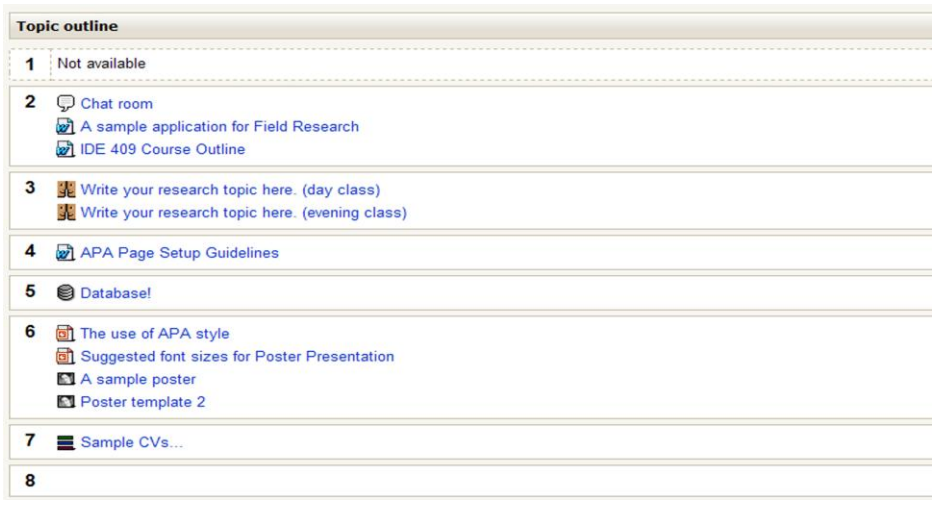

**Figure: 16 Topic outline on the main page**

**Another important part that the users of Moodle should be aware of is located in the**  middle of the page and it is shown in Figure: 16. The section titled "Topic Outline" can be **considered like the main entrance of a house. Access to almost all areas of Moodle is possible from this point. It can be customized according to the time order or content order. As seen in example in Figure 16 above, the layout chosen by the users shows that it is in content order. For example, in the 3rd section, we can see research topics and in the 6th section, it is possible to find posted resource materials. A lecturer may start a**  topic titled "Homework" and he may ask the students to hand in their homework by **uploading them into this section.**

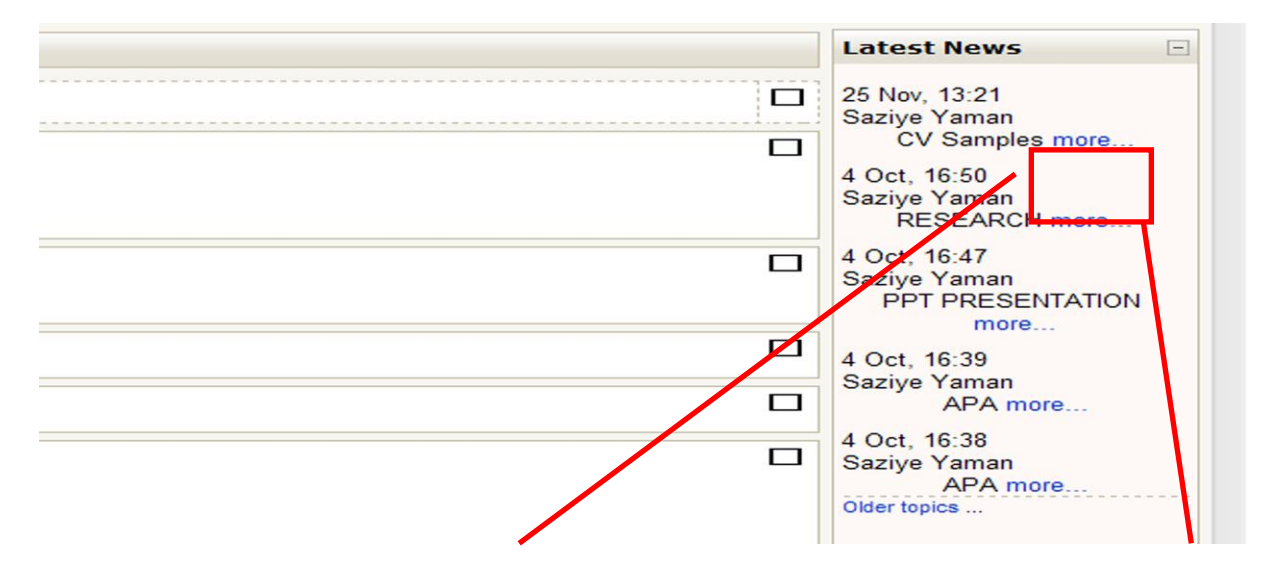

**Figure: 17 News section of the page**

**Serving the educators and learners as an interactive platform, another important section of Moodle that we should have a look is located on the right part of the webpage.** 

As seen in Figure: 17, it is titled "News" and it is like an information board about the **recent updates on the platform or about any announcement that the lecturer would like to make.** 

**Posted items in this section are located starting from the most recent one to the oldest one. By clicking ―more‖ link under each news, more information can be accessed.** 

After all our operations finish on Moodle, we can log out of the system by using "log out" **button on the upper right part of the screen.**

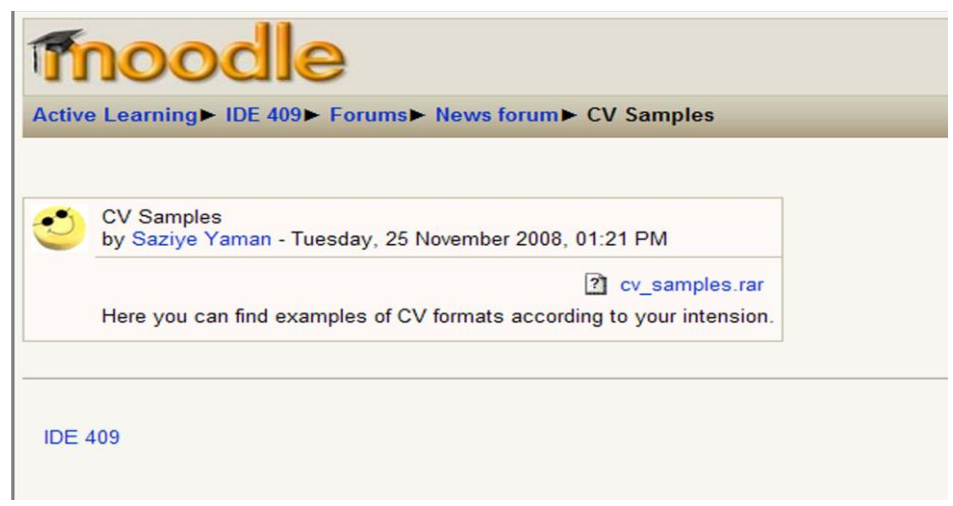

**Figure: 18 Detailed appearance of posted news**

**Serving the educators and learners as an interactive platform, another important section of Moodle that we should have a look is located on the right part of the webpage. As seen**  in Figure: 17, it is titled "News" and it is like an information board about the recent **updates on the platform or about any announcement that the lecturer would like to make. Posted items in this section are located starting from the most recent one to the oldest one. By clicking ―more‖ link under each news, more information can be accessed.**  After all our operations finish on Moodle, we can log out of the system by using "log out" **button on the upper right part of the screen.**

**As a subscription-based learning platform, Moodle collects lessons, resources and activities on one platform to create a way between school and home. Its wide range of customizable options and user friendly interface is suitable enough for almost all people at different levels of computer knowledge.**

**As the technology gets involved in nearly all areas of our daily life, Moodle takes a big responsibility to Downloadable File lead us to a different classroom atmosphere, which will possibly be much more common and complicated in the future.**

#### **CONCLUSION**

**This collaborative learning experience supported with Moodle prompted by the means of technology has contributed great help and meaningful learning among the users.** 

**Virtual classroom environments created on the web have helped the student teachers since were actively involved in and sharing each others experiences. Inspired by the latest evolutions of our age, ELT department of Faculty of Education, Mersin University has started a similar project to support language learning with the best content possible.** 

**In the research process that was carried on www.mersineltlp.com, during a semester (fifteen week period of research), one of the tasks that was carried was to upload files and include participants in discussions in forums. But, unfortunately, the limitation of the system such as upload capacity, user authority and lack of participating students in project was a big challenge. Some of the early plans like supporting forums with videos or other interactive materials have failed due to 64mb upload capacity of database. That prevented the teacher and student teachers from broadening the horizons concerning the usage of Moodle. The success of a project lies under the desire of its users to carry it on with the most number of like-minded people participating in.**

**Under ―Field Research‖ course, 50 students registered to the system and only 27 students were observed participating actively, whereas, the real number in real-life course is around 60. 27 students who took place in the forums were not observed making entries more than twice or three times. One of the reasons for this lack of participation may be different ideas about the computer use in studies. Students might have been informed more about the essence of such platforms for the sake of improving their knowledge on an electronically controlled base. Despite some of the handicaps of using Moodle, it is efficient and strong enough to support a course electronically without spending huge amount of money like one has to do while building a website. Considering that it is still under development process, Moodle will improve much more in the following years thanks to the feedback it gets from its users. Online sources can even be used to connect to someone living on the other side of the world and exchange ideas about a field of his expertise. The only limitation in this area of combining education with technology is the humans' mind.**

#### **Acknowledgement**

**This study has been carried out by a group of pre-service language teachers under the ―Field Research‖ course objectives & the outline designed and supervised by the researcher. I would like to thank the following pre service language teachers for their contributions to the paper. Yasin ALP, Ilker GOKSEN, Soner AKKAYA & all participants of ―Field Research‖ course.**

## **BIODATA and CONTACT ADDRESSES of AUTHOR**

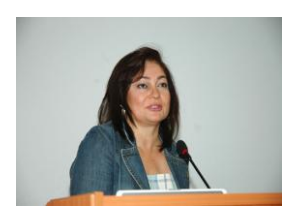

**Dr. Saziye YAMAN is an assisstant professor at English Language Teacher Education Department, Faculty of Education, Mersin University. She received her Ph.D in ELT, Çukurova University, in 2003. Her main research interests are Language Teacher Education and Teacher Training, INSET, ITE, Reflective Teaching,Action Research, Constructivism and Personal Construct Psychology. Asst. Prof. Dr. Saziye YAMAN**

**Mersin University, Faculty of Education, MERSIN, TURKEY Phone: +90 (324) 3412815/2028, Fax: +90 (324) 3412823 Email: [syaman33@gmail.com](mailto:syaman33@gmail.com)**

#### **REFERENCES**

**Alexander, S. (2001). E- learning develeopments and Experiences. Education & Training, 43, 4/5, 240-248.**

**Batanov, N. D., Dimmitt, N., Chookittikul, W. (2002). Developing an educational software framework for distance-less learning. J. Comp. Assisted Learning 18(2), 188-198.**

**Duffy, T. M., & Cunningham, D. J. (1996). Constructivism: Implications for the design and delivery of instruction. In D. H. Jonassen (Ed.), Educational communications and technology (pp. 170-199). New York: Simon & Schuster Macmillan.**

**Galloway, C. M. (2001). Vygotsky's Constructionism. In M. Orey (Ed.), Emerging perspectives on learning, teaching, and technology. Retrieved on 1st of December, 2008 from <http://projects.coe.uga.edu/epltt>**

**Gilbert, J., Morton, S., Rowley, J. (2007). e-Learning: The student experience. British Journal of Educational Technology. Vol. 38, No. 4, 560-573.**

**Imel, S. (2002). E-learning – trends and issues alert. (Report no-40). Washington, DC: Office of Educational Research and Improvement.**

**Janicki and Steinberg, (2003). Evaluation of a Computer – Supported Learning System, ´, 203-223(21).**

**Kim, B. (2001). Social Constructivism.. In M. Orey (Ed.), Emerging perspectives on learning, teaching, and technology. Retrieved on 1st of December, 2008 from <http://projects.coe.uga.edu/epltt>**

**Kukla, A. (2000). Social Constructivism and the Philosophy of Science. New York:Routledge.** 

**Lave, J., & Wenger, E. (1991). Situated learning: Legitimate peripheral participation. Cambridge, UK: Cambridge University Press.**

**McMahon, M. (1997). Social Constructivism and the World Wide Web - A Paradigm for Learning. Paper presented at the ASCILITE conference, December. Perth, Australia.**

**Mersin University, (2008). Mersin ELT Learning Platform. Retrieved December 12, 2008 from<http://www.mersineltlp.com/course/view.php?id=5>**

**Moodle, (2008). Moodle: Registered Moodle Sites. Retrieved December 1, 2008 from <http://moodle.org/sites>**

**Nanjappa, A. and Grant, M. M. (2003). Constructing on Constructivism: The Role of Technology. Electronic Journal for the integration of technology in education. Retrieved on 2 December, 2008 from <http://ejite.isu.edu/Volume2No1/nanjappa.htm> <http://moodle.org/stats>Retrieved on 4th of December, 2008 <http://en.wikipedia.org/wiki/Moodle>Retrieved on 4th of December, 2008**